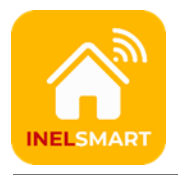

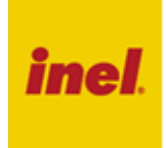

Pilot PIL-05DLX jest dodatkowym, obok pilota PIL-05DLX, i centralki, urządzeniem służącym do sterowania urządzeń, systemu InelSmart.

Wskaźnik numeru kanału

Klawisze sterujące -ich działanie zależy od rodzaju obiektu przypisanego do wybranego kanału

Klawisze do przełączania kanałów

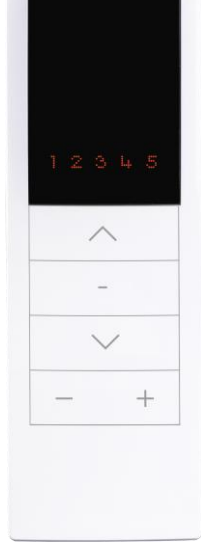

## **1. Sterowanie przy użyciu pilota**

Pilot standardowo jest w stanie "uśpienia", naciśnięcie dowolnego klawisza powoduje wybudzenie i przygotowanie do pracy (podświetli się numer kanału, pilot nie wykona w tym momencie żadnej innej operacji), dopiero drugie naciśnięcie spowoduje wykonanie polecenia.

Sterowanie urządzeniami opisano w poniższej tabeli.

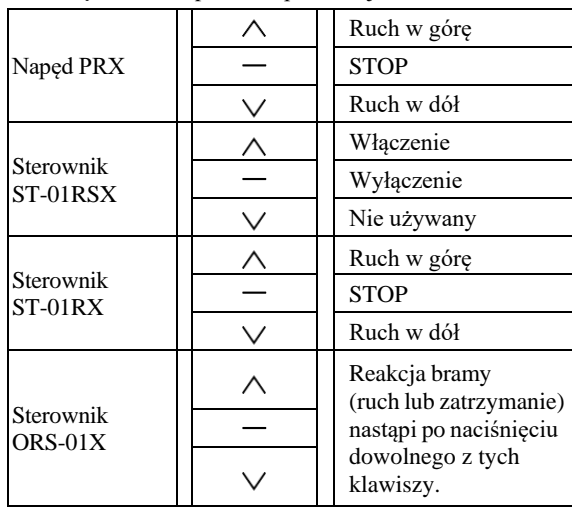

#### **Przykład 1 - Sterowanie rolet**

Aby spowodować ruch wybranego napędu, należy nacisnąć klawisz  $\wedge$ (ruch w górę) lub klawisz  $\vee$  (ruch w dół). Napęd możemy zatrzymać klawiszem - (stop) w dowolnym momencie. Po około 10 sekundach bezczynności (brak naciśnięcia klawiszy) pilot przechodzi w stan tzw. uśpienia (zmniejszonego poboru prądu z baterii).

Włączenie trybu sterowania obrotem lameli nastąpi po jednoczesnym

naciśnięciu klawiszy **+** <sup>i</sup>**–,** dioda LED zacznie migać.

Sterowanie obrotem lameli jest możliwe w przypadku wykorzystania napędu PRX lub sterownika ST-01RX.

# **2. Wybór kanału**

Wyboru kanału dokonujemy klawiszem  $+$  "plus" lub  $-$  "minus". Do każdego z kanałów można przypisać dowolne urządzenie systemu,

# **3. Rejestrowanie kanałów pilota do urządzeń systemu InelSmart**

Pilot komunikuje się z urządzeniami bezpośrednio.

W celu zarejestrowanie pilota do urządzenia InelSmart:

- naciśnij przycisk S na urządzeniu a następnie w ciągu 10 s
- naciśnij na pilocie klawisze  $\bigwedge +\bigvee$
- w ciągu następnych 5 min. naciśnij przycisk M pod przykrywką baterii, urządzenie potwierdzi tę operację miganiem/krótkimi ruchami
- powtórz powyższe czynności dla każdego urządzenia.

Jeśli mamy już zarejestrowanego innego pilota DLX do tego urządzenia, to w celu zarejestrowania kolejnego pilota wykonaj następujące czynności:

- naciśnij klawisze  $\wedge$  +  $\vee$  na pilocie wcześniej zarejestrowanym, a następnie:
- naciśnij klawisz  $\wedge$  +  $\vee$  na nowym pilocie
- w ciągu następnych 5 min. naciśnij przycisk M pod przykrywką baterii, urządzenie potwierdzi tę operację miganiem/krótkimi ruchami
- powtórz powyższe czynności dla każdego urządzenia.

Każdy kanał pilota musi być zarejestrowany indywidualnie. Jeśli dany kanał jest już zarejestrowany do jakiegoś urządzenia to do innego urządzenia już go nie można zarejestrować. Należy wówczas:

- najpierw wyczyścić dany kanał w następujący sposób przez przytrzymanie przez 6 s klawiszy  $\wedge$  +  $\vee$
- albo wyczyścić wszystkie kanały przez przytrzymanie przez 6 s przycisku pod klapką).

Jeśli najpierw zarejestrujemy kanał pilota DLX do urządzenia a potem będziemy chcieli dopisać centralkę/pilota do tego samego urządzenia to urządzenie nie pojawi się w wyszukiwaniu automatycznym. W takim przypadku można uruchomić tryb dodawania urządzeń na centralce/pilocie a następnie nacisnąć klawisze  $\wedge$  +  $\vee$  na kanale pilota DLX, na którym mamy to urządzenie; powinno to spowodować, że urządzenie to pojawi się na liście wyszukiwania.

#### **4. Wymiana baterii**

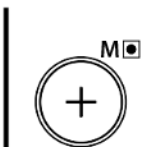

Pilot jest zasilany z baterii 3 V typu CR 2430. Aby wymienić baterię należy odsunąć przykrywkę na tylnej ściance pilota, baterię należy umieścić "plusem" na zewnątrz.

#### **Ostrzeżenie**

Ten produkt zawiera baterię o małych wymiarach, której połknięcie zagraża życiu. W przypadku gdy bateria znajdzie się wewnątrz ciała lub gdy zachodzi takie podejrzenie, należy natychmiast skontaktować się z lekarzem.

Należy przechowywać baterie (nowe i używane) oraz pilota poza zasięgiem dzieci. Jeżeli komora na baterię nie jest zamknięta, nie używać pilota i przechowywać go poza zasięgiem dzieci.

Istnieje ryzyko wybuchu, wycieku płynu lub ulatniania się z baterii łatwopalnego gazu w przypadku, gdy będzie na nią oddziaływać wysoka temperatura, lub gdy zostanie uszkodzona mechanicznie. Nie wolno ładować baterii jednorazowego użytku.

### **5. Postępowanie ze zużytym sprzętem**

Zabrania się umieszczania zużytego sprzętu łącznie z innymi odpadami. Wyrzucać w miejscu specjalnie do tego przeznaczonym. Ważną rolę w systemie recyklingu zużytego odgrywa gospodarstwo domowe. Dzięki odpowiedniej segregacji odpadów, w tym zużytego sprzętu i baterii, domownicy zapewniają że zużyty sprzęt nie trafi do odpadów komunalnych tylko do miejsca specjalnie do tego wyznaczonego i po poddaniu recyklingowi może zostać wykorzystany jako surowiec do ponownego użycia.

Przedsiębiorstwo Informatyczno-Elektroniczne INEL Sp. z o.o. , ul. Mostowa 1, 80-778 Gdańsk, jako producent wyrobu, oświadcza niniejszym, że napęd opisany w tej instrukcji i użytkowany w sposób w niej określony, jest zgodny z podstawowymi wymogami stosownych dyrektyw UE, w szczególności z dyrektywą 2014/53/UE.

Pełny tekst deklaracji zgodności UE jest dostępny pod następującym adresem internetowym: www.inel.gda.pl

WERSJA INSTRUKCJI 1.2024